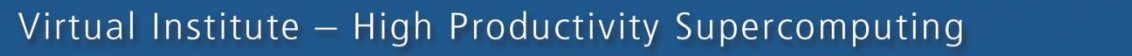

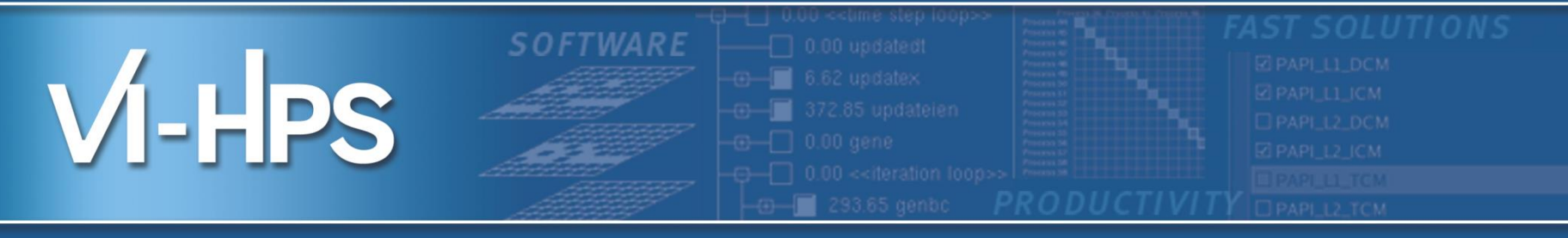

## Analysis report examination with CUBE

## Marc Schlütter Jülich Supercomputing Centre

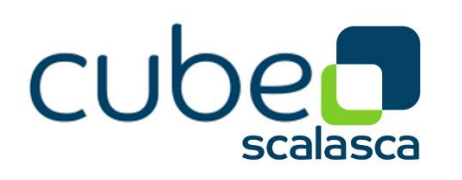

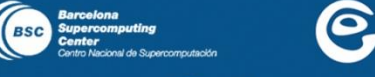

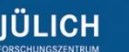

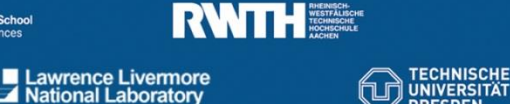

man Research School

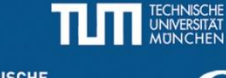

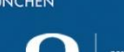

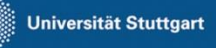

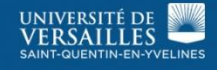

**UNIVERSITY OF OREGON** 

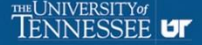

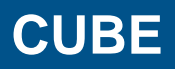

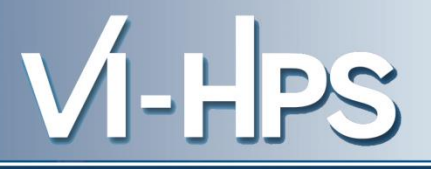

- Parallel program analysis report exploration tools
	- Libraries for XML report reading & writing
	- Algebra utilities for report processing
	- GUI for interactive analysis exploration
		- requires Qt4
- Originally developed as part of Scalasca toolset
- Now available as a separate component
	- Can be installed independently of Score-P, e.g., on laptop or desktop
	- Latest release: CUBE 4.2.1 (Nov 2013)

**Analysis presentation and exploration**

- Representation of values (severity matrix) on three hierarchical axes
	- Performance property (metric)
	- Call path (program location)
	- System location (process/thread)
- Three coupled tree browsers
- CUBE displays severities
	- As value: for precise comparison
	- As colour: for easy identification of hotspots
	- Inclusive value when closed & exclusive value when expanded
	- Customizable via display modes

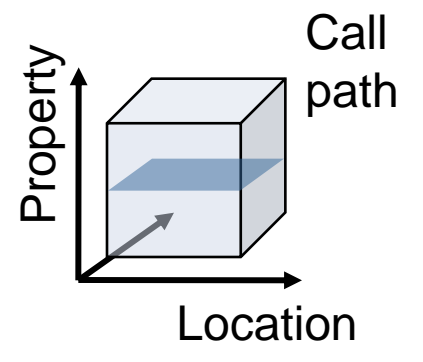

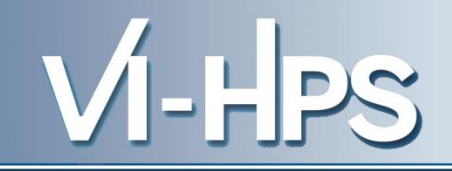

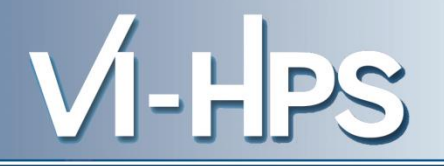

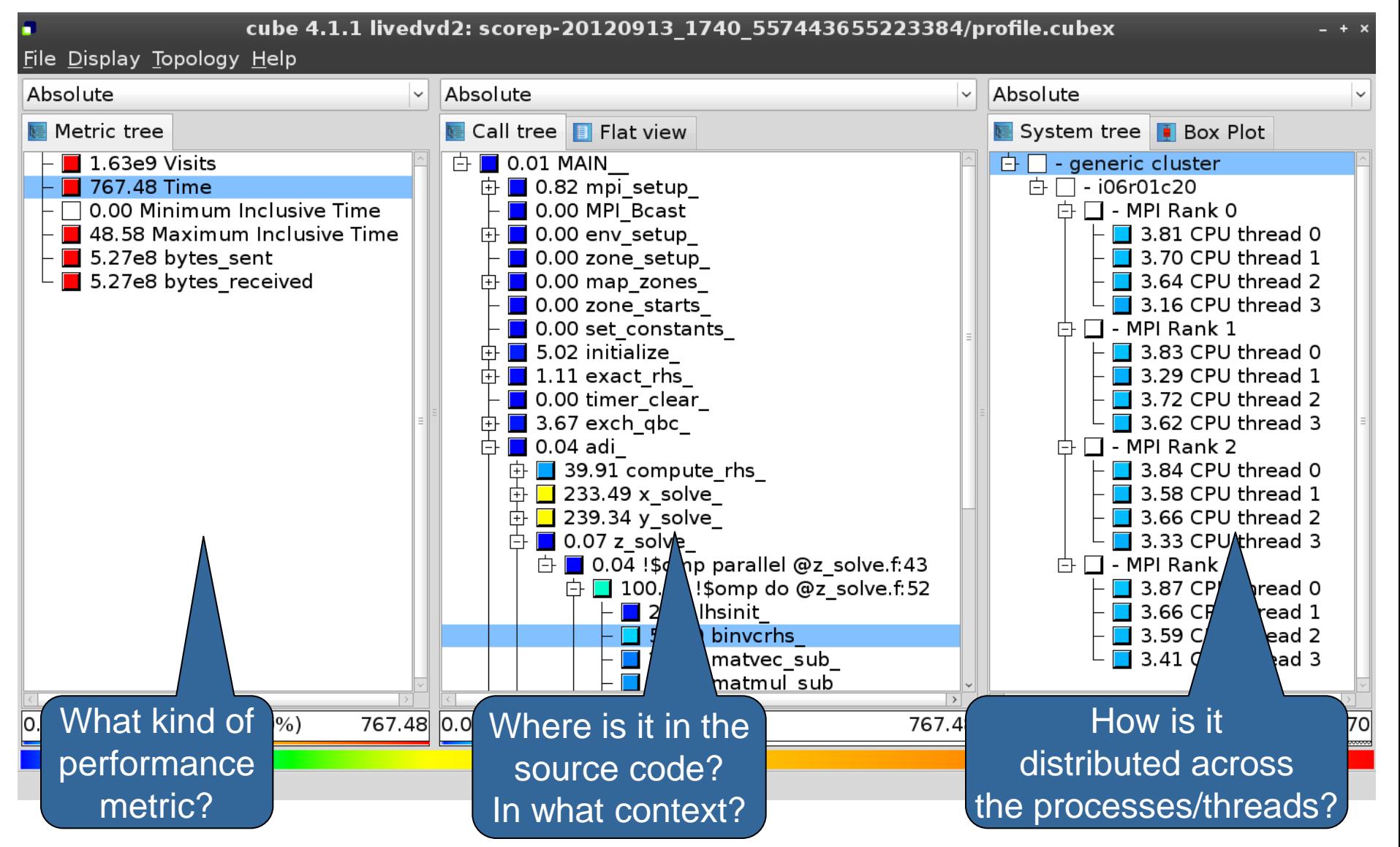

13th VI-HPS Tuning Workshop, 10-14 February 2014, BSC, Barcelona, Spain

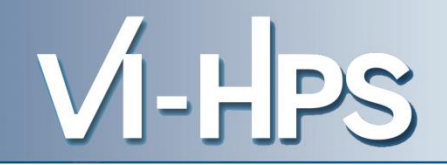

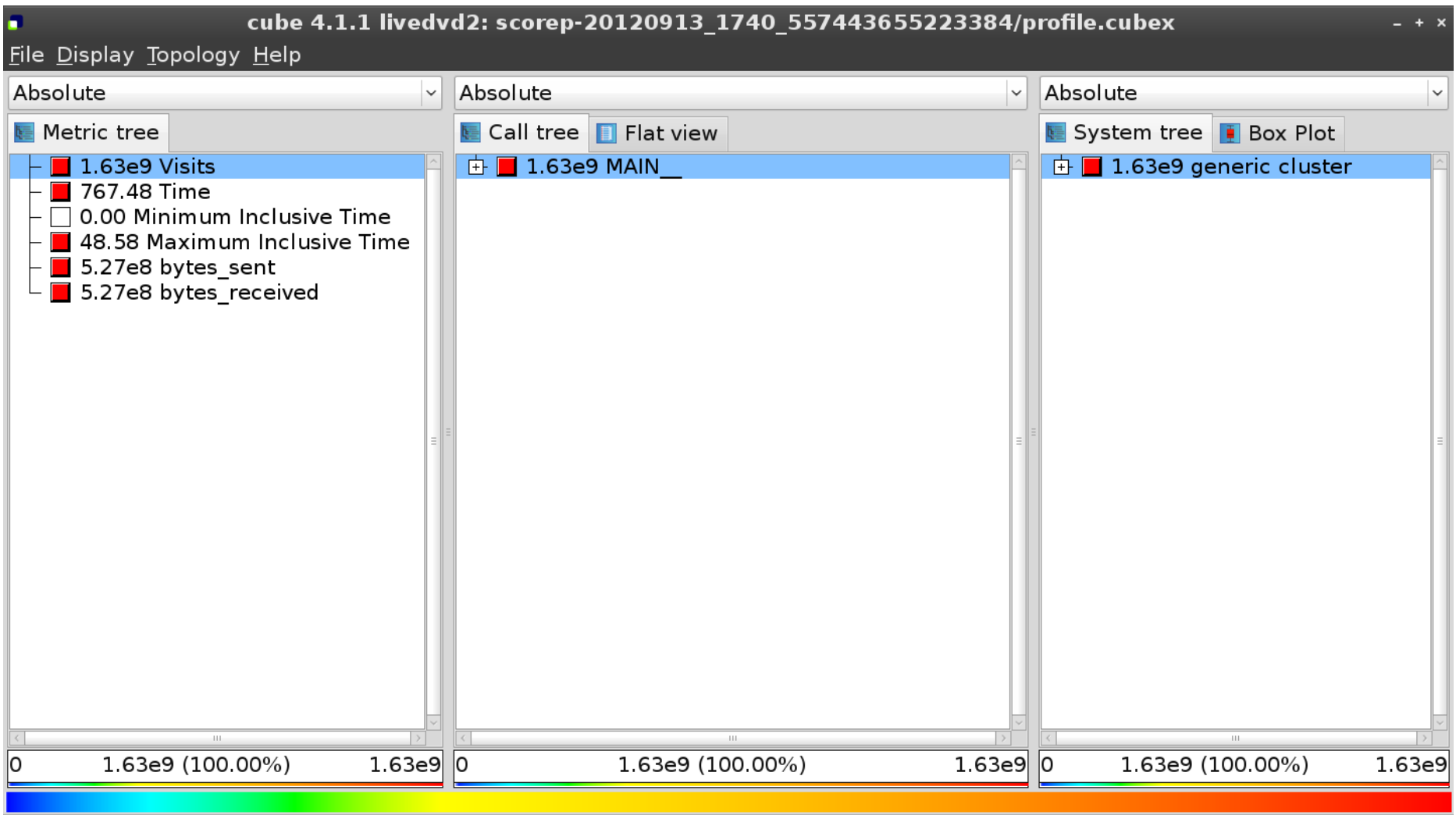

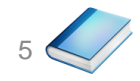

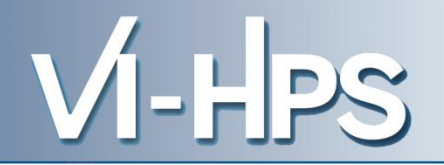

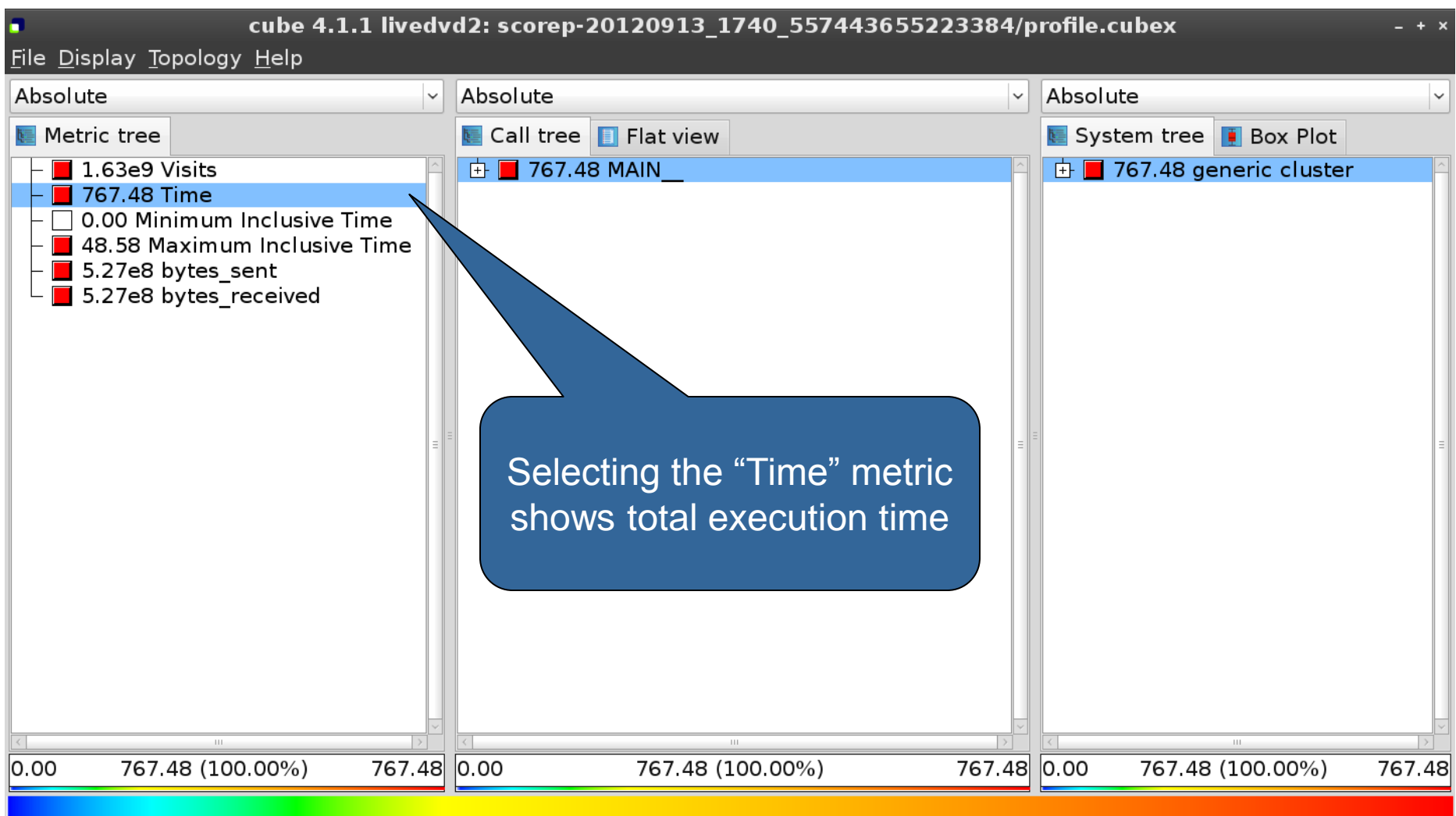

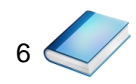

13th VI-HPS Tuning Workshop, 10-14 February 2014, BSC, Barcelona, Spain

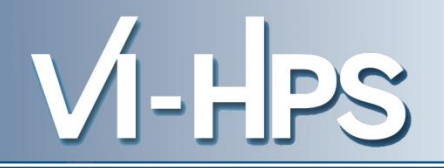

7

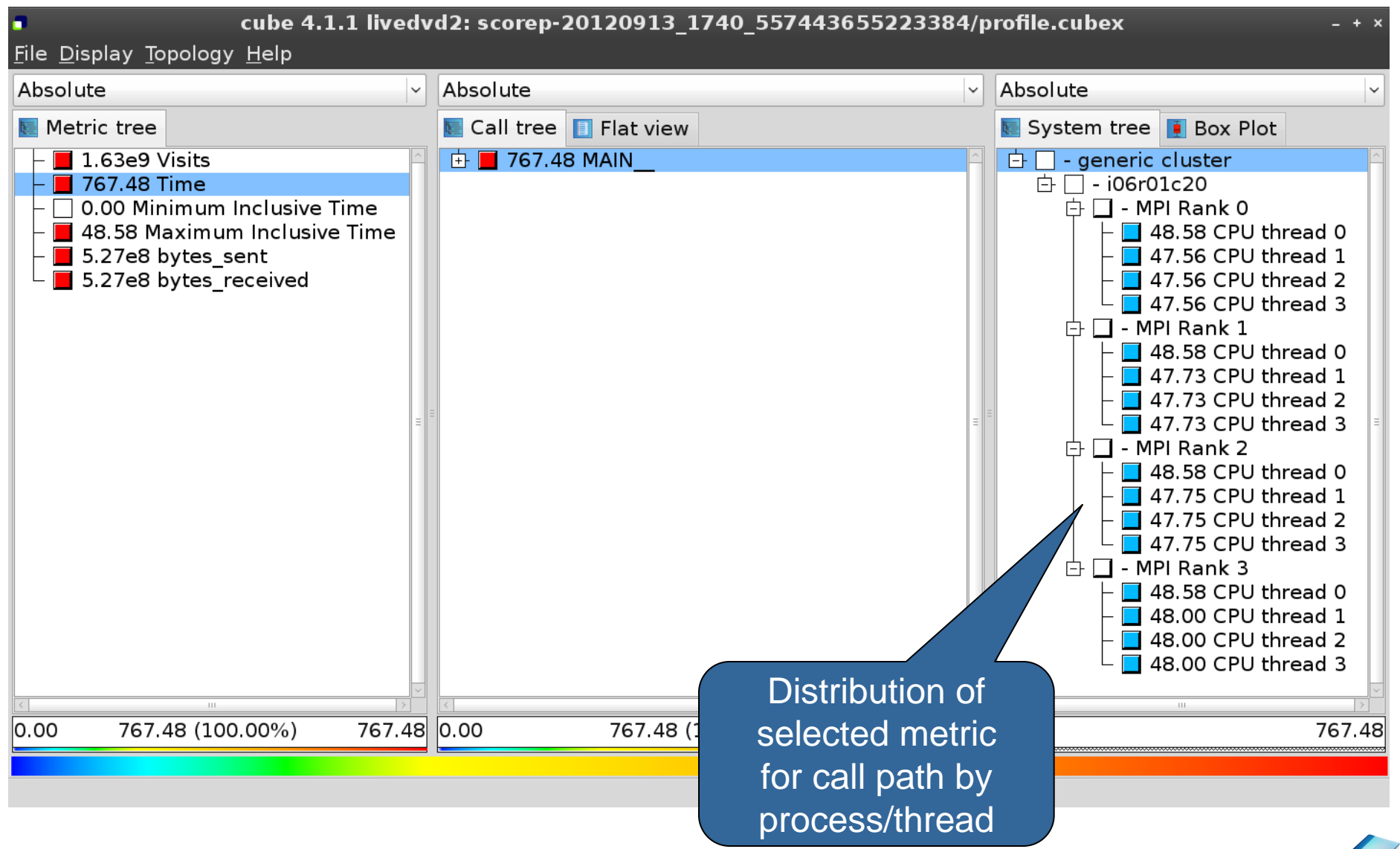

13th VI-HPS Tuning Workshop, 10-14 February 2014, BSC, Barcelona, Spain

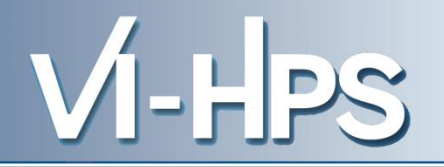

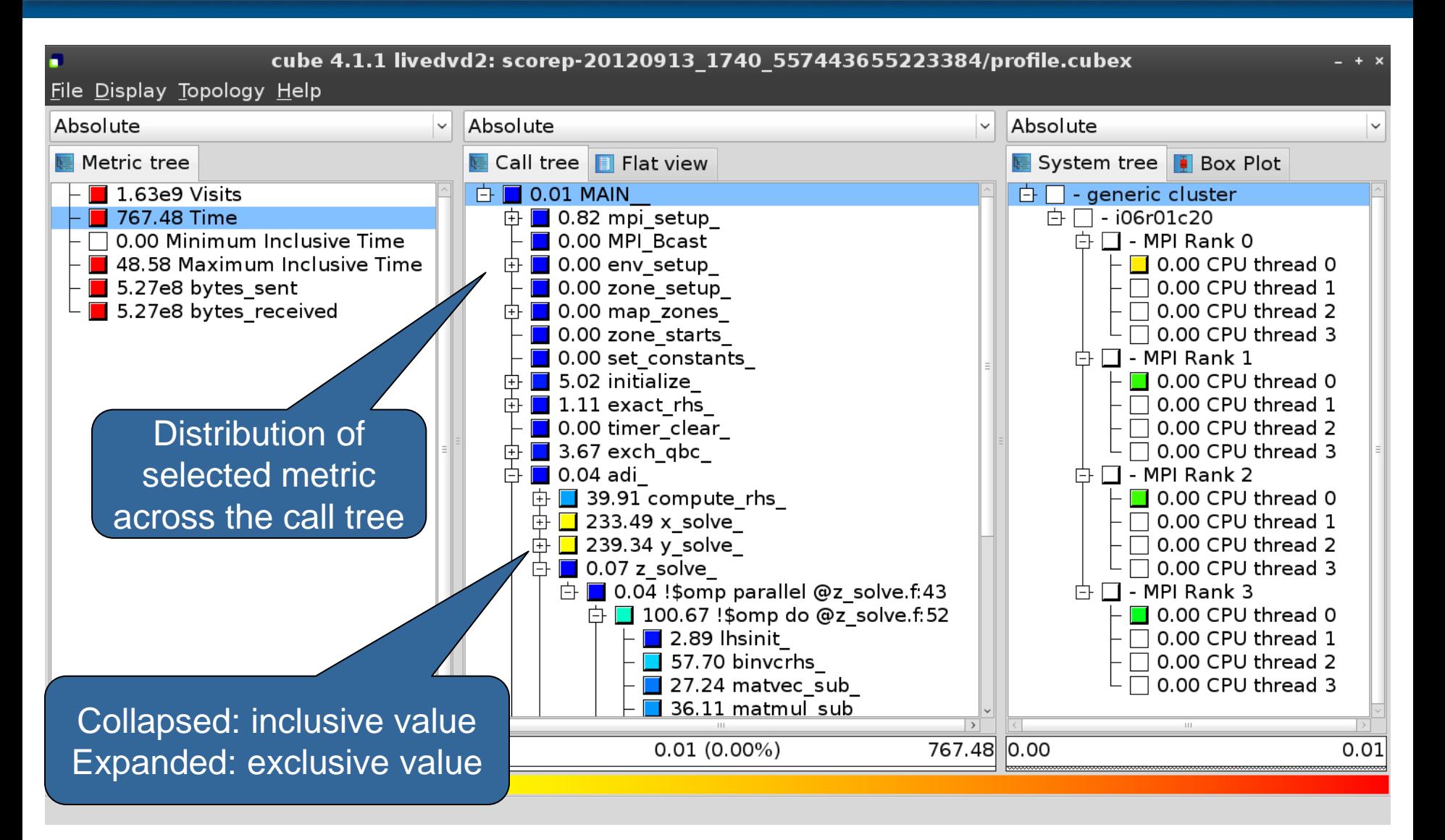

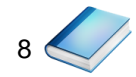

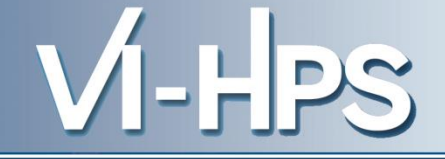

- **Inclusive** 
	- Information of all sub-elements aggregated into single value
- Exclusive
	- Information cannot be subdivided further

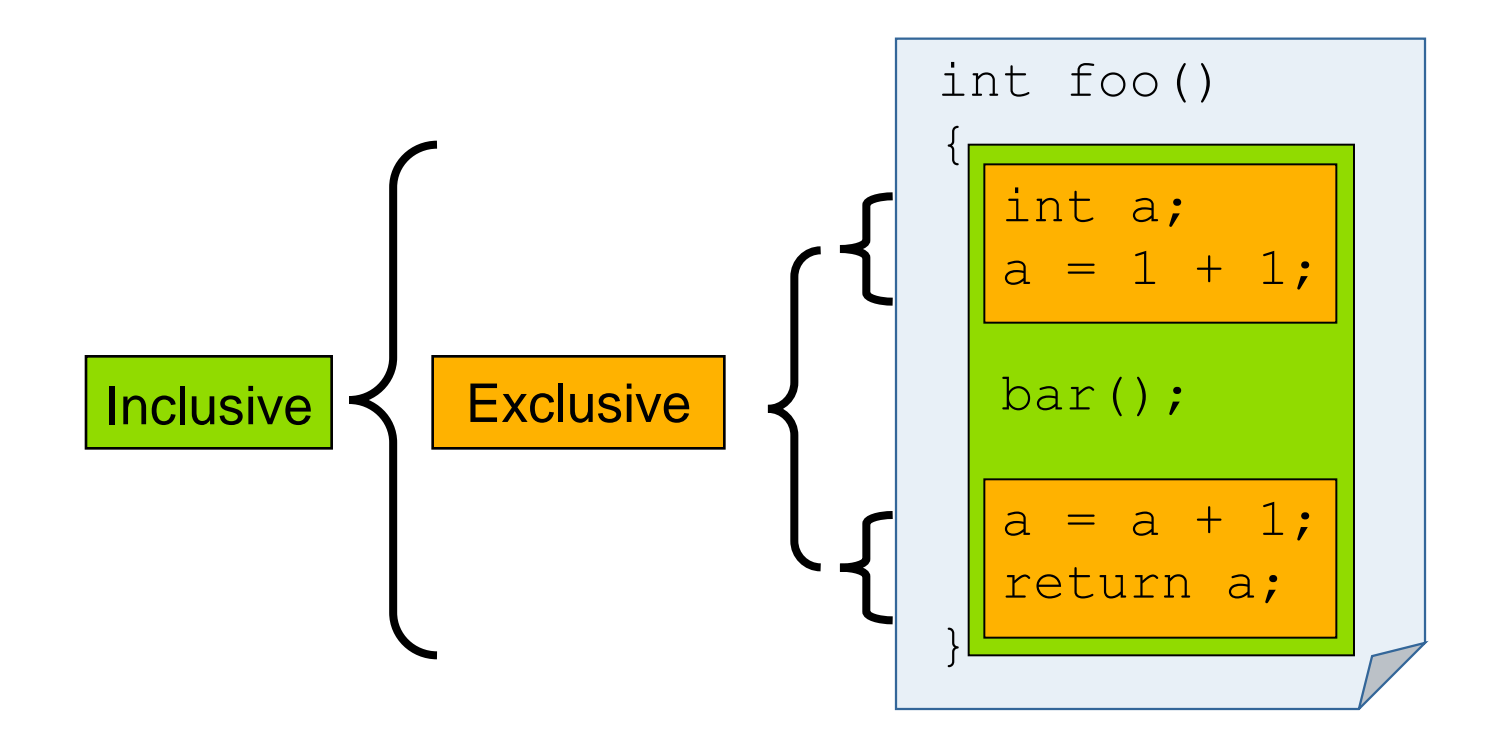

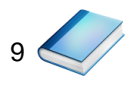

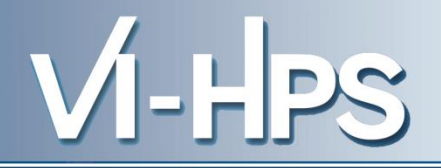

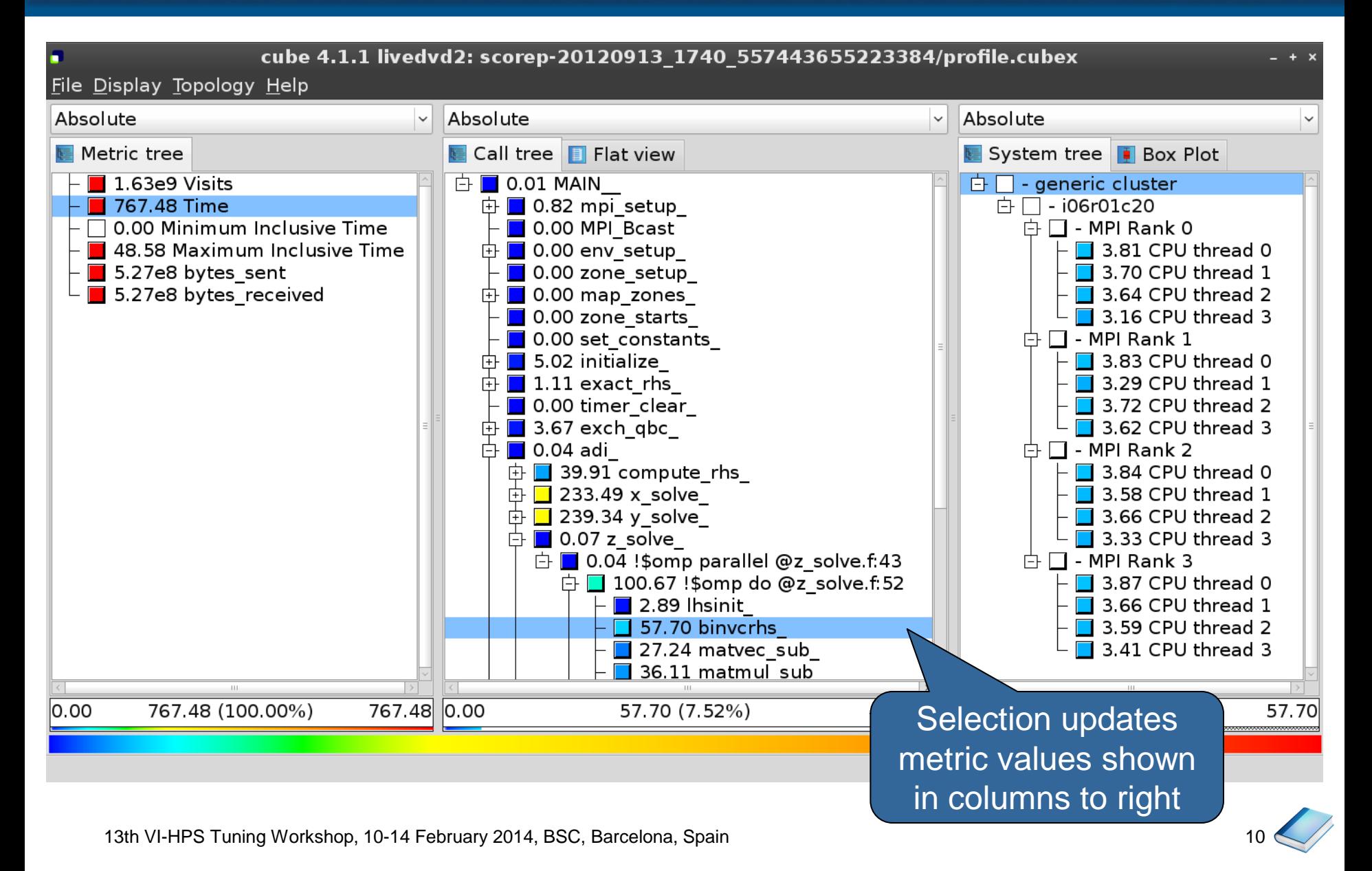

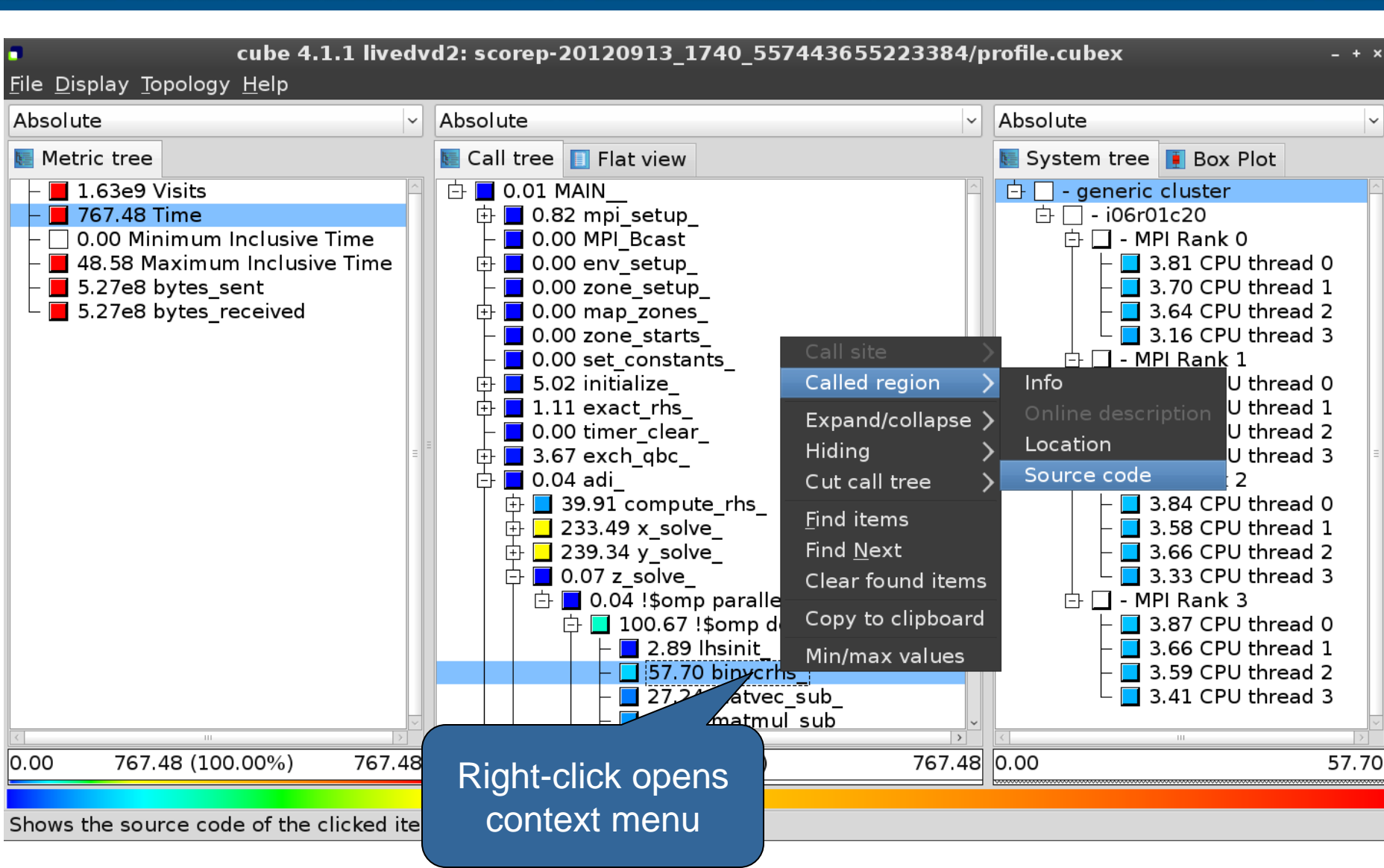

13th VI-HPS Tuning Workshop, 10-14 February 2014, BSC, Barcelona, Spain

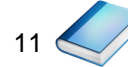

VI-HPS

## **Source-code view**

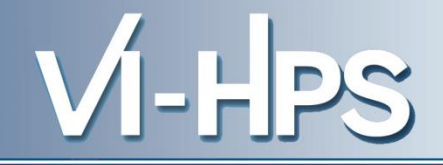

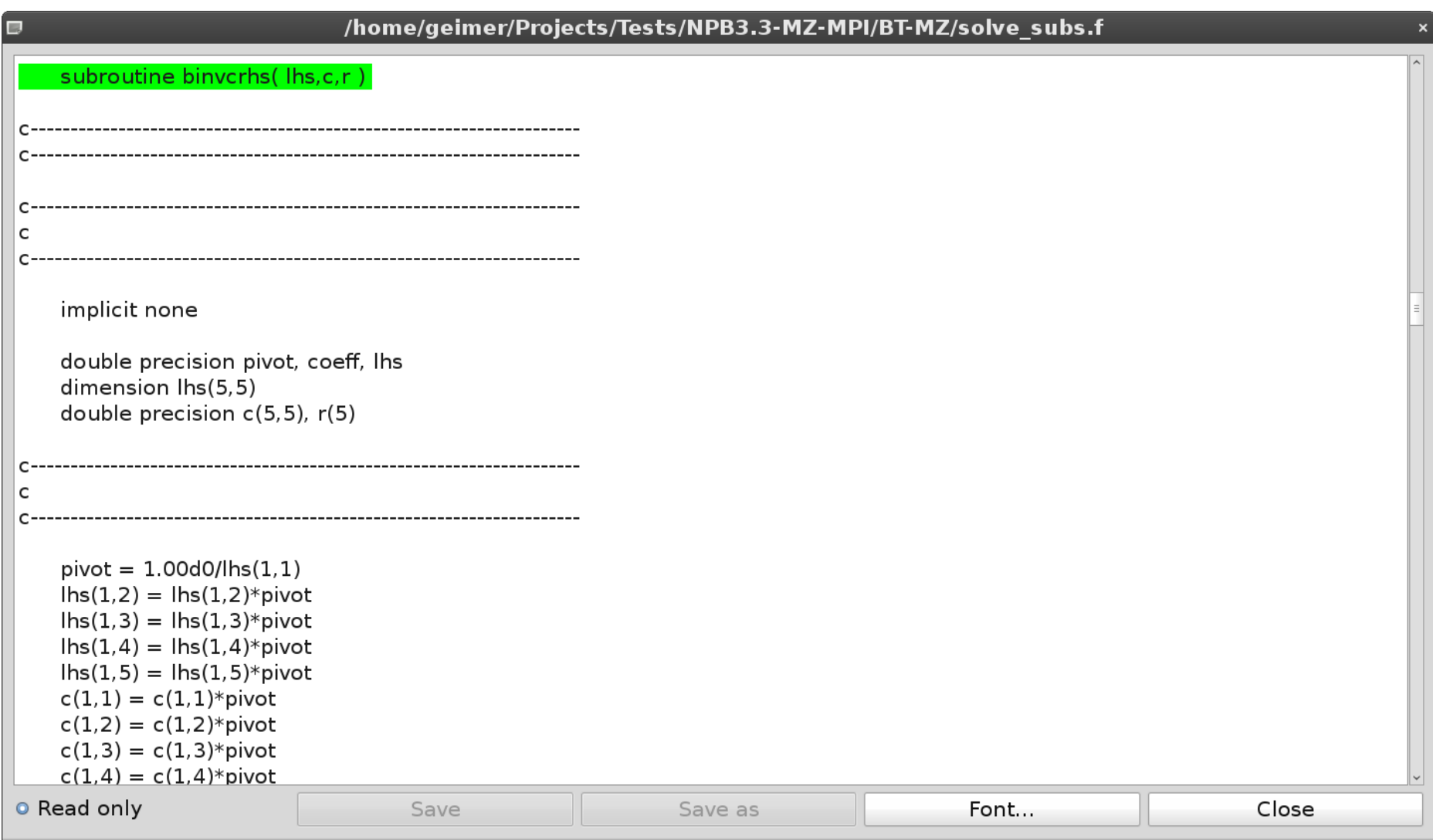

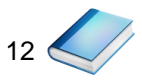

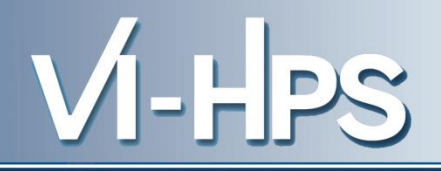

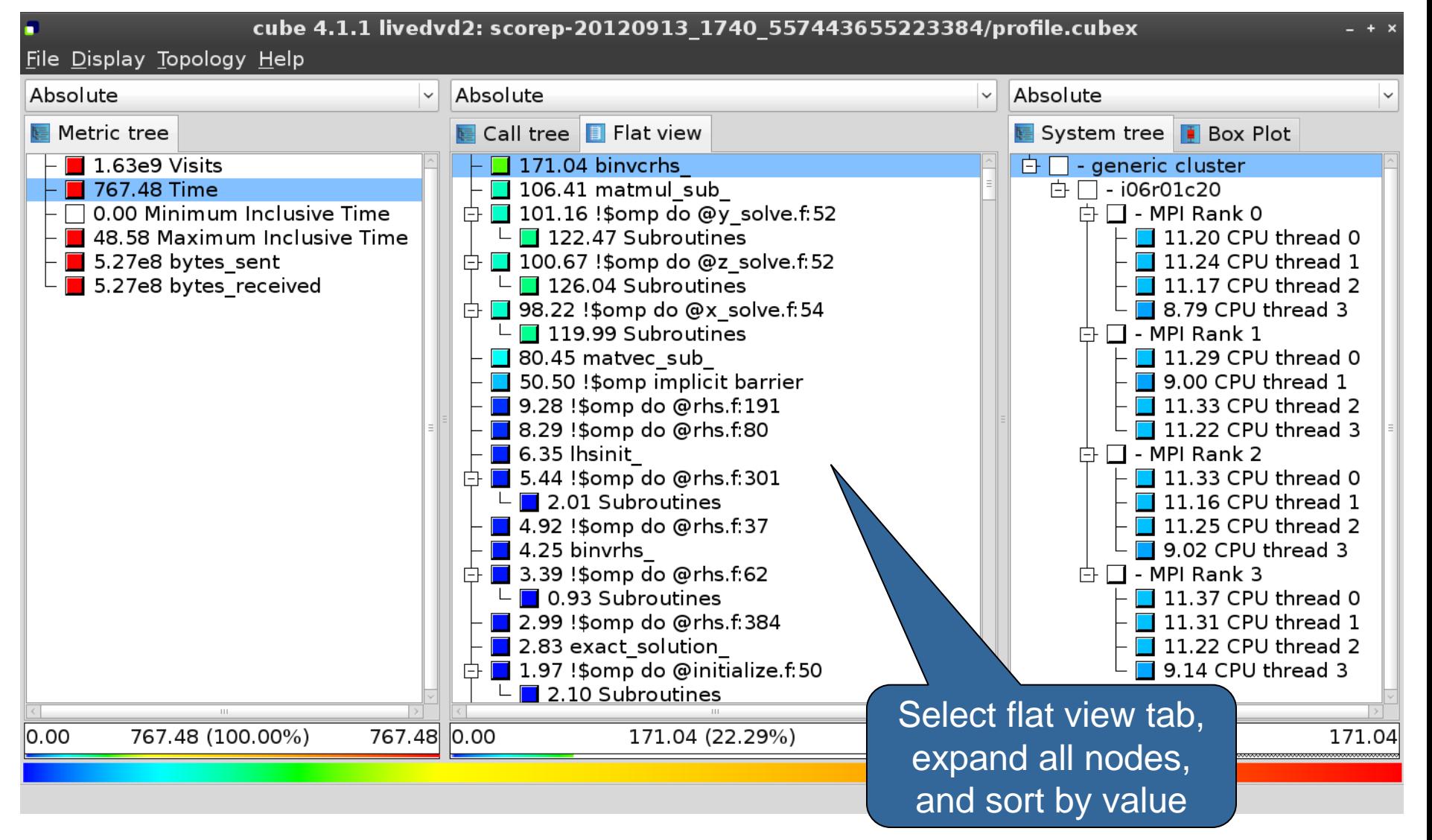

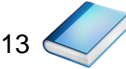

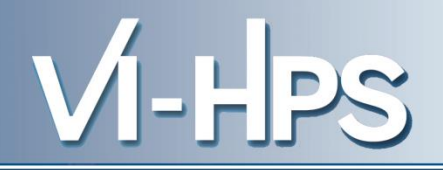

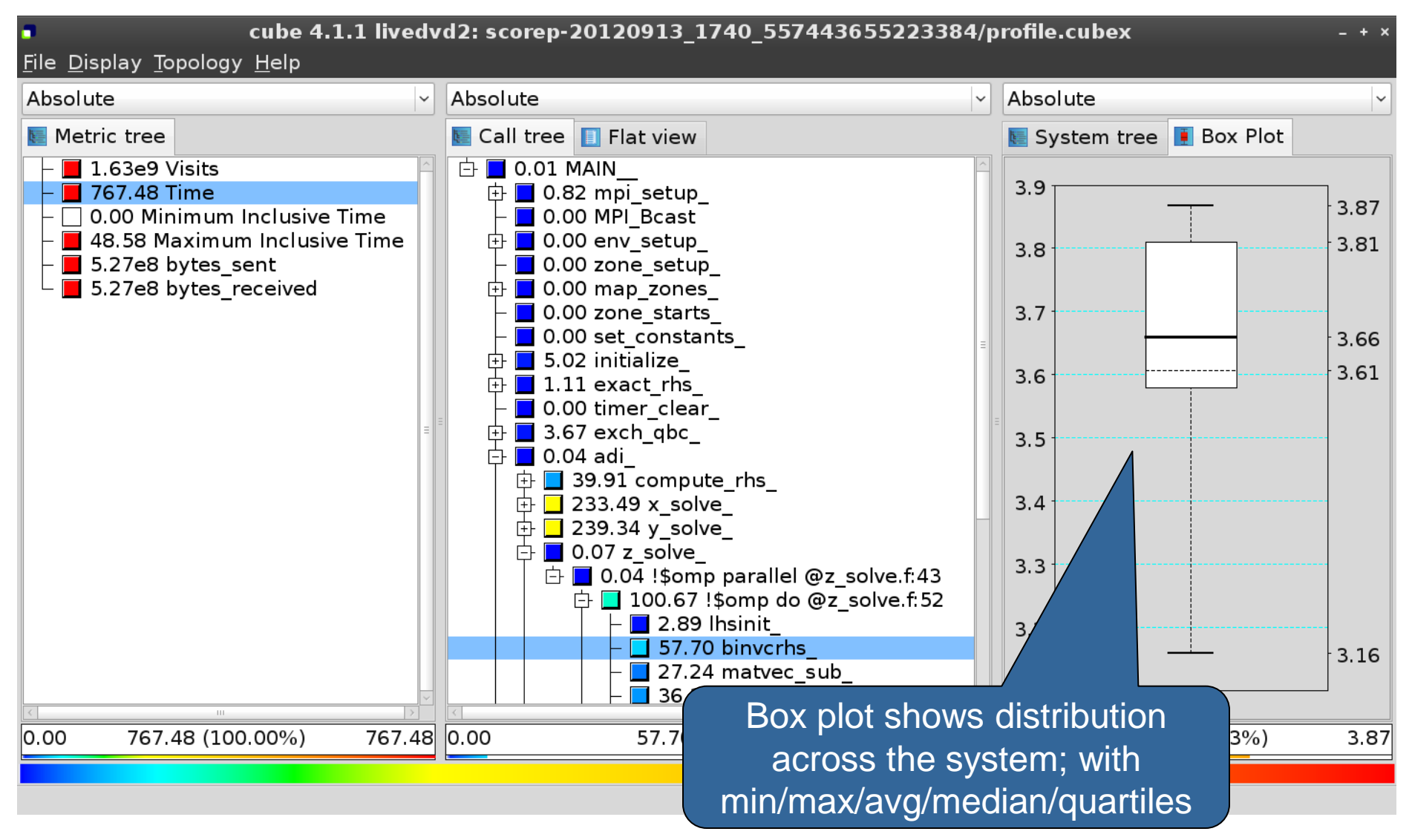

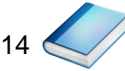

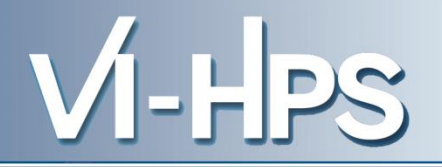

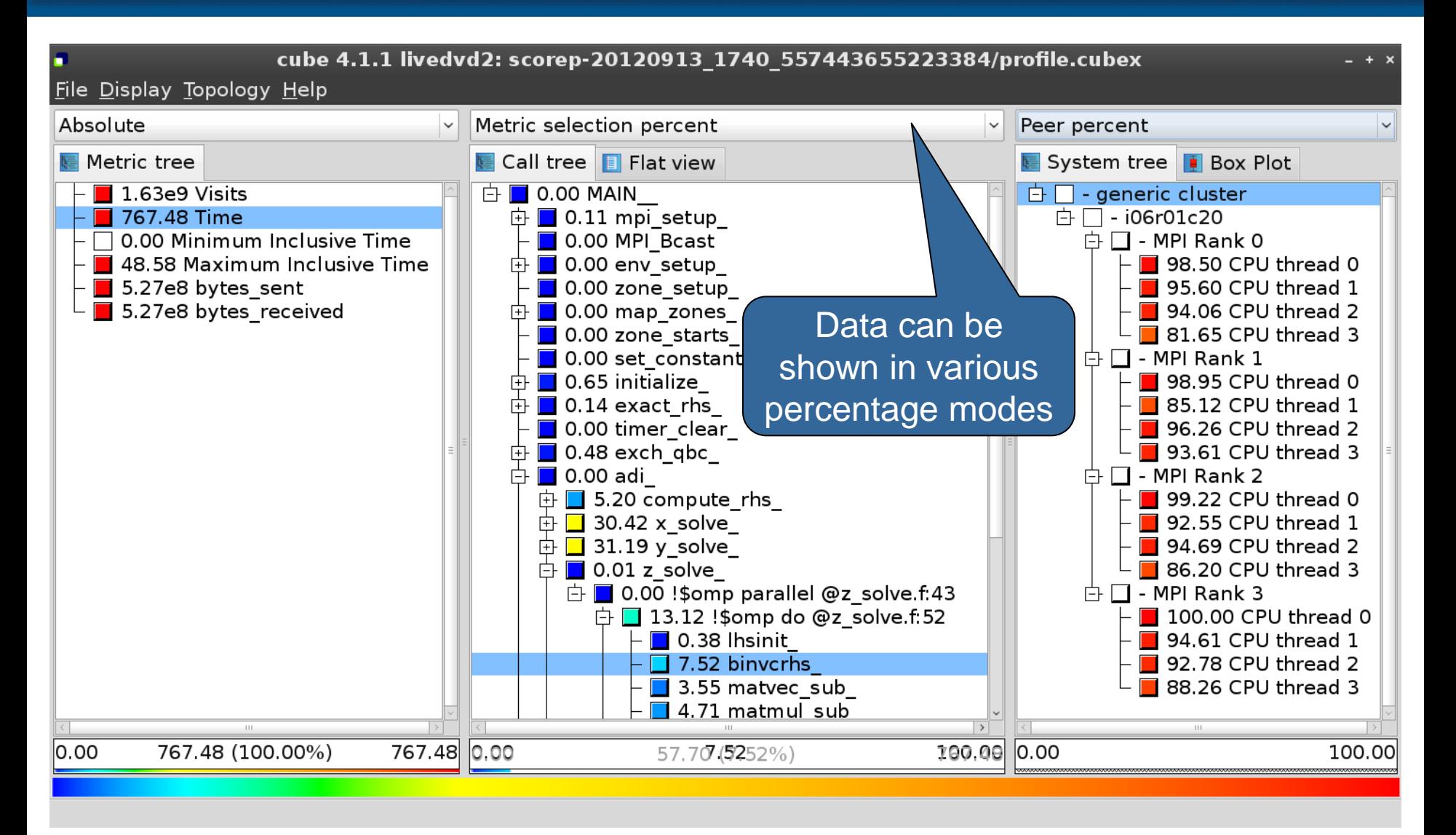

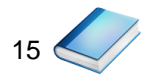

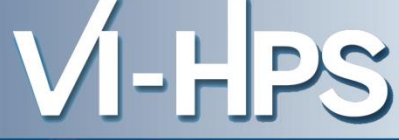

- Absolute
	- Absolute value shown in seconds/bytes/counts
- Selection percent
	- Value shown as percentage w.r.t. the selected node "on the left" (metric/call path)
- Peer percent (system tree only)
	- Value shown as percentage relative to the maximum peer value

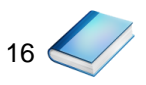

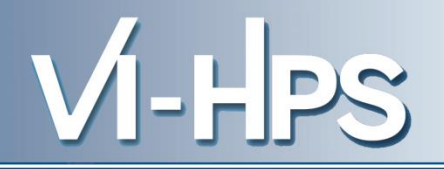

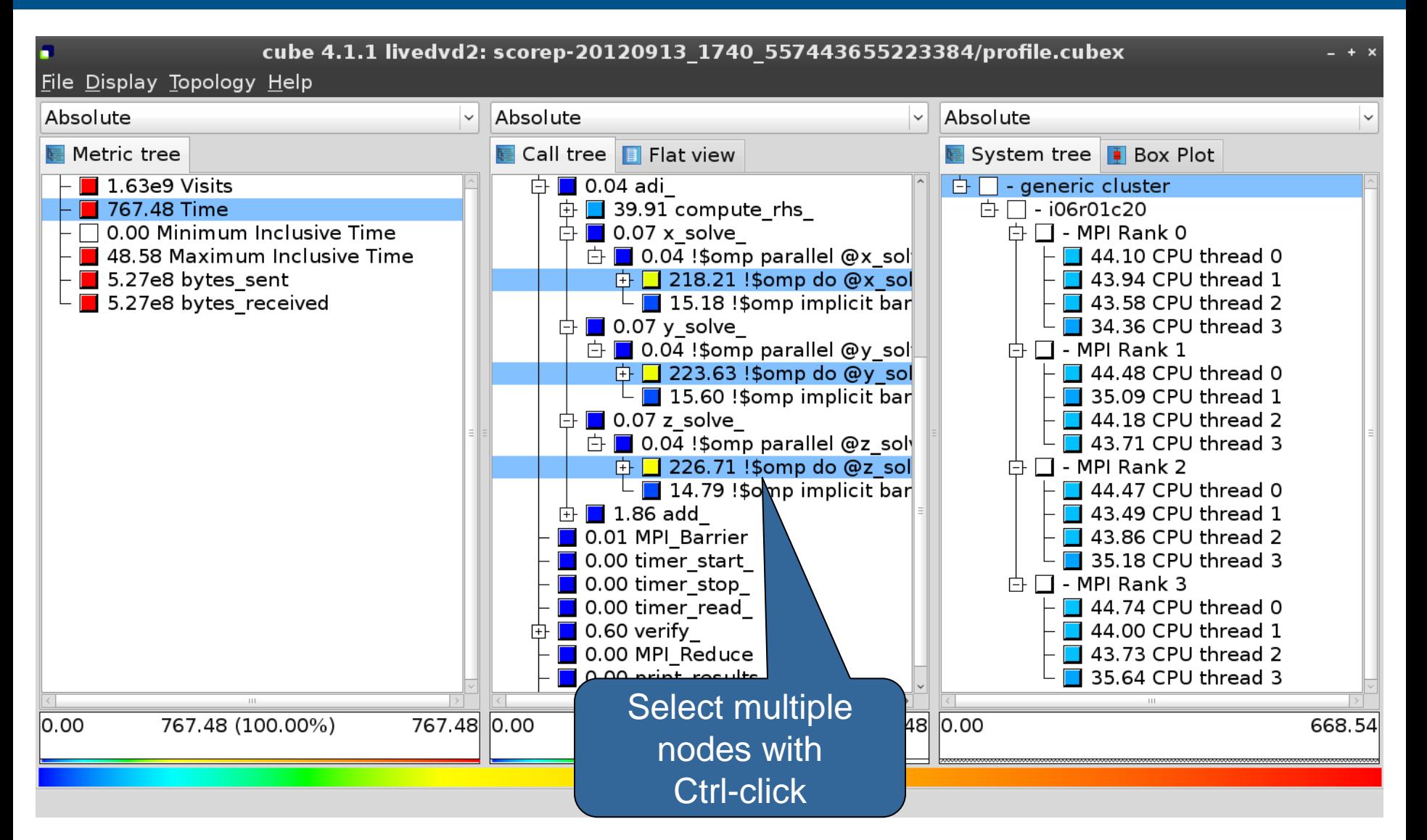

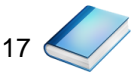

## **Context-sensitive help**

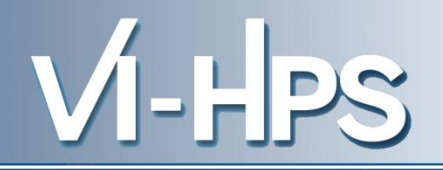

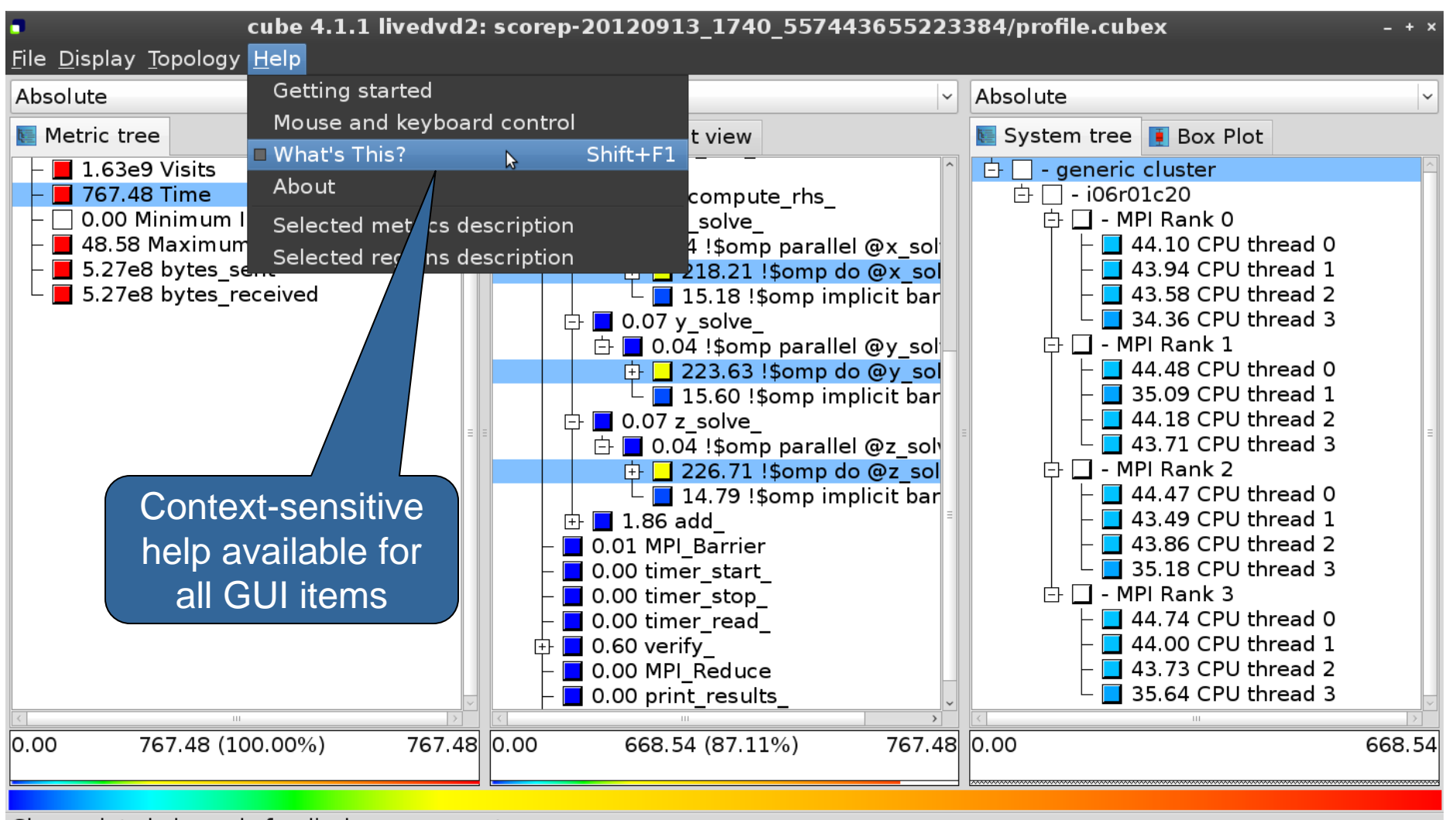

Change into help mode for display components

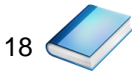

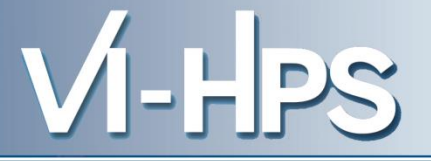

• Extracting solver sub-tree from analysis report

% cube cut -r '<<ITERATION>>' scorep bt-mz W 4x4 sum/profile.cubex Writing cut.cubex... done.

• Calculating difference of two reports

% cube diff scorep bt-mz W 4x4 sum/profile.cubex cut.cubex Writing diff.cubex... done.

- Additional utilities for merging, calculating mean, etc.
	- Default output of cube\_*utility* is a new report *utility*.cubex
- Further utilities for report scoring & statistics
- Run utility with "-h" (or no arguments) for brief usage info

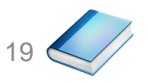

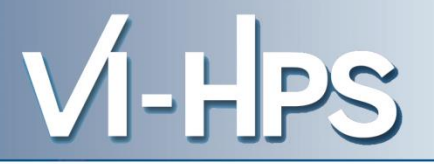

- CUBE
	- Parallel program analysis report exploration tools
		- Libraries for XML report reading & writing
		- Algebra utilities for report processing
		- GUI for interactive analysis exploration
	- Available under New BSD open-source license
	- Documentation & sources:
		- http://www.scalasca.org
	- User guide also part of installation:
		- `cube-config --cube-dir`/share/doc/CubeGuide.pdf
	- Contact:
		- mailto: scalasca@fz-juelich.de

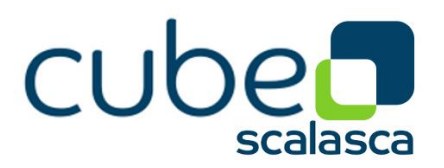